# **Felowes**

Sales Portal

User Guide

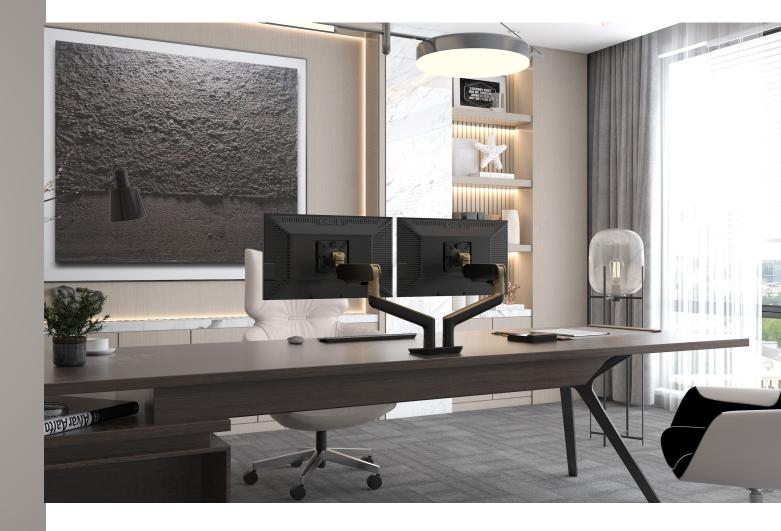

#### Table of Contents

- (3) User Account Information
- (4) Login Screen
- (5) Home Page Menu Bar
- (6) Home Page Function Buttons
- <u>(7) Search</u>
- <u>(8) Copy</u>
- (g) How to Create a New Transaction
- (10) Bill & Ship Direct to Customer
- (11) Shipping Carrier
- (12) Order Contacts
- (13) Quote Information

- (14) Types: Program/Order/Contract/SPA
- (15) Import TXT (renamed from SIF) Steps 1-3
- (16) Import TXT (renamed from SIF) Steps 4-6
- (<u>17) Add Lines</u>
- (18) Add Line Item Configuration
- (<u>19) Quick Add</u>
- (20) Line Item Reconfiguration
- (21) Tagging
- (22) Applying the SPA to All Line Items
- (23) Copy Line Items
- (24) Freeze Line Item Columns
- (25) Quote/Order Summary

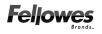

#### On Thursday, May 11<sup>th</sup> (pm)

You will receive an email containing user account login information from:

noreply@SalesPortal.Fellowes.com

The link to the Fellowes Sales Portal login:

https://salesportal.fellowes.com

PLEASE NOTE!:

System access will be available on Monday, May 15<sup>th</sup> (am)

------ Forwarded message ------From: <<u>noreply@salesportal.fellowes.com</u>> Date: Fri, 5 May 2023 at 14:04 Subject: Fellowes Sales Portal User Information. To: <Username@Test.com>

Dear Firstname, Please find your login details to access Fellowes Sales Portal. After you login using this password, go to my profile page and change your password.

login name: username@TRAINING login password: XXXXXXXXXXXXX

\_\_\_\_\_

\_\_\_\_\_

Thank you, Administrator

This email was generated from the SalesPortal.Fellowes.com website

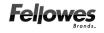

The link to the Fellowes Sales Portal login: <a href="https://salesportal.fellowes.com">https://salesportal.fellowes.com</a>

Username is entered in the format flastname@COMPANY

e.g. jsmith@TRAINING

|       | ORACLE | Ξ. |
|-------|--------|----|
|       | CPQ    |    |
| Usern | ame:   |    |
|       |        |    |
| Passv | vord:  |    |
|       |        |    |
|       | Log in |    |
|       |        |    |

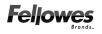

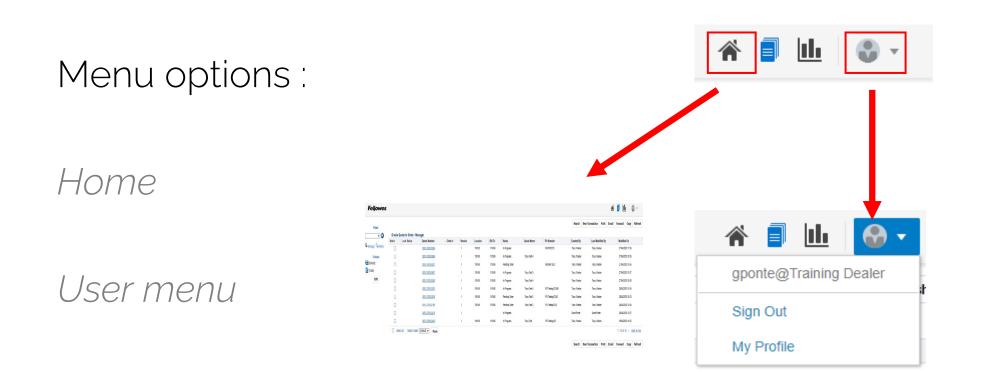

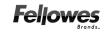

#### Home Page Function Buttons

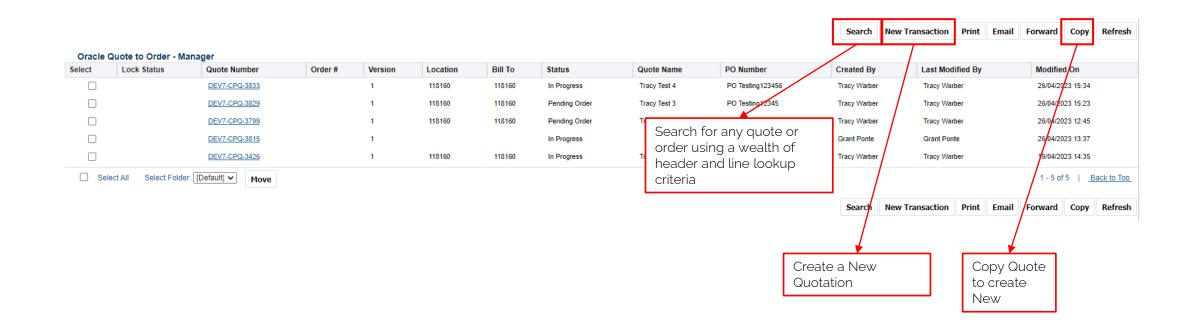

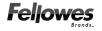

Search

Forward

Copy

Refresh

Email

New Transaction

Print

Search

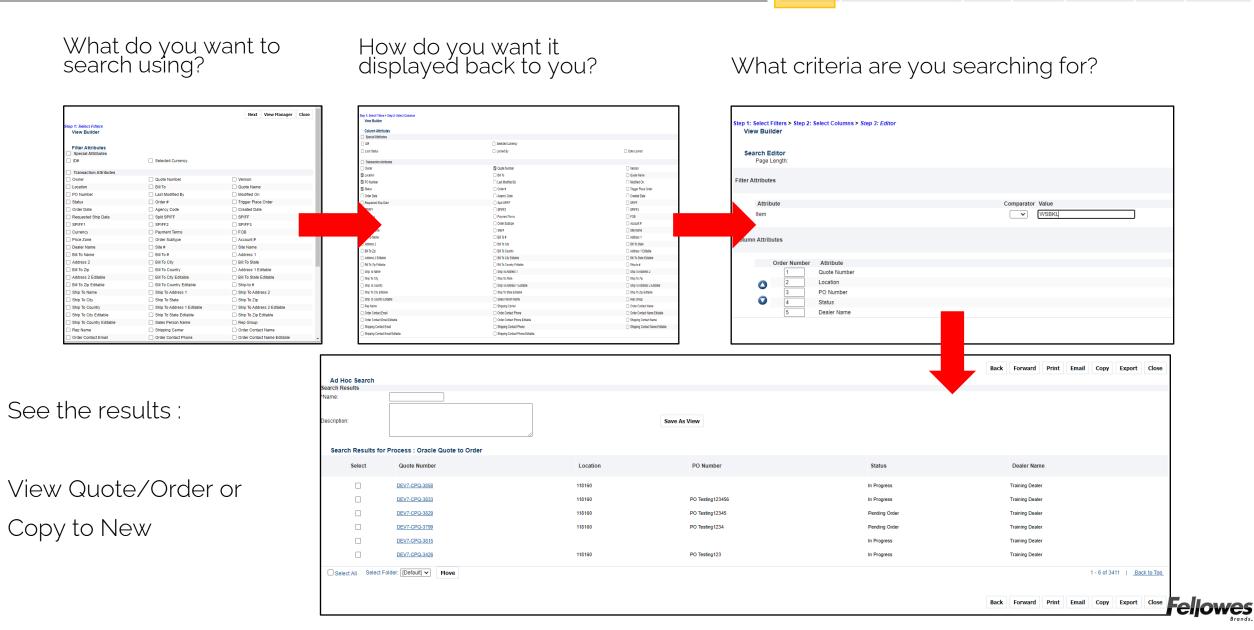

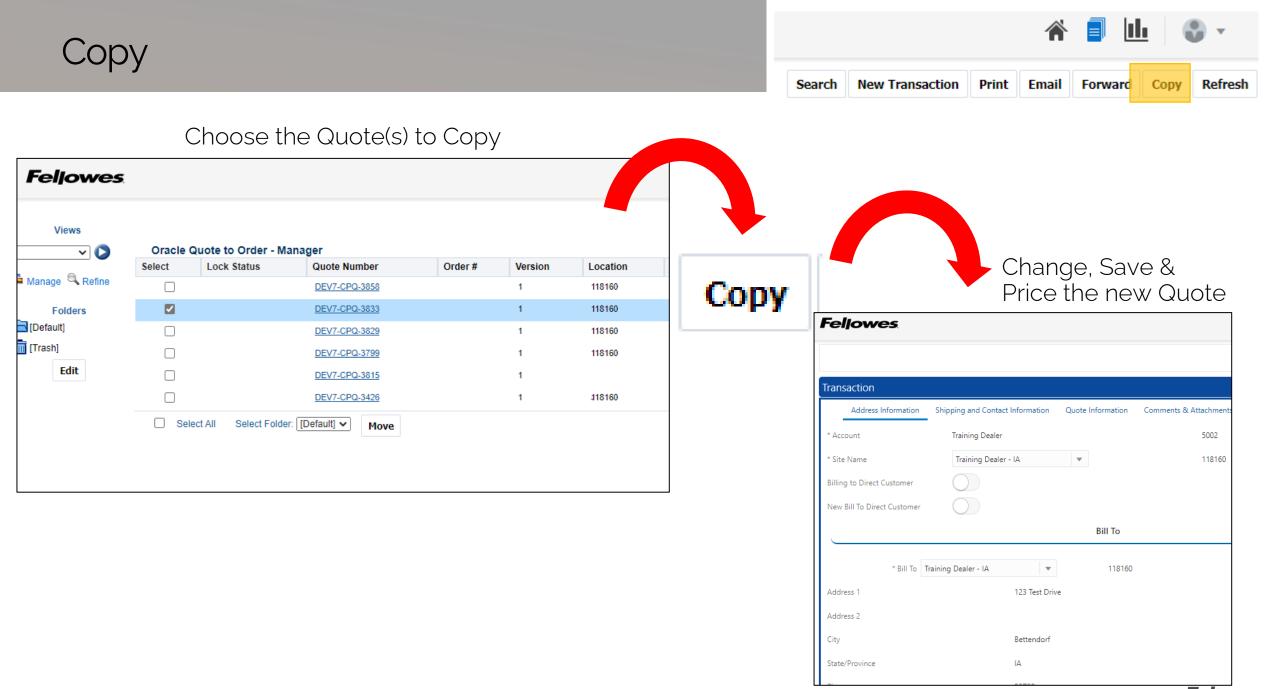

**Feljowes** 

## How to Create a New Transaction (Quotation)

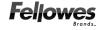

#### Bill & Ship Direct to Customer

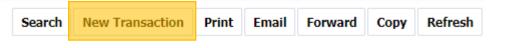

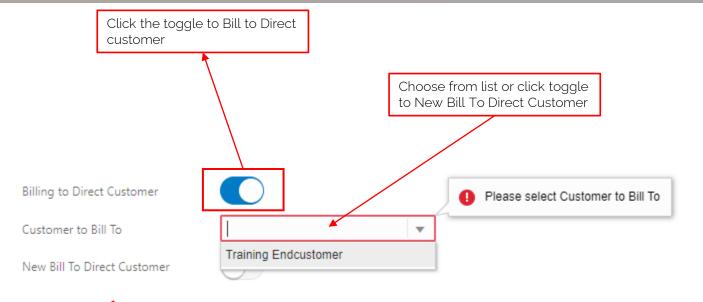

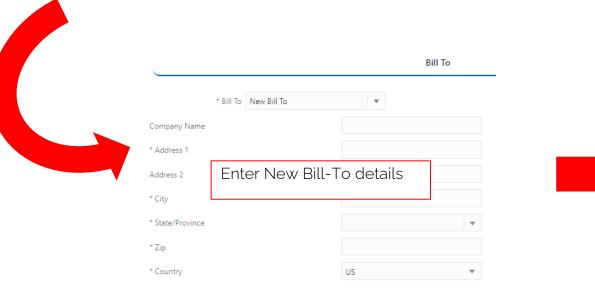

|                  |                           | Ship |   |  |
|------------------|---------------------------|------|---|--|
|                  | Ship To New Ship To       | •    |   |  |
| Company Name     |                           |      |   |  |
| * Address 1      |                           |      |   |  |
| Address 2        | Enter New Ship-To details |      |   |  |
| * City           |                           |      |   |  |
| * State/Province |                           |      | • |  |
| * Zip            |                           |      |   |  |
| * Country        |                           | US   | • |  |

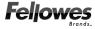

## Shipping Carrier

| Move to this tab                                     |                                  |                                                   |                       |                                                                    |           |
|------------------------------------------------------|----------------------------------|---------------------------------------------------|-----------------------|--------------------------------------------------------------------|-----------|
|                                                      | <b>`</b>                         |                                                   | Choose fro            | ım list                                                            |           |
| Transaction                                          |                                  |                                                   | If Custome<br>details | r Collect/Third Party – fill                                       | in        |
| Address Information Ship                             | ping and Contact Information Quo | te Information Comm                               |                       |                                                                    |           |
|                                                      |                                  |                                                   |                       | Name of the                                                        | Carrier   |
| * Shipping Carrier                                   |                                  |                                                   |                       | Freight Acc                                                        | ount #    |
|                                                      |                                  |                                                   |                       | Freight Service                                                    | e Level 🔹 |
| Is this order shipping to a<br>residential address ? | Best Carrier Available           |                                                   |                       |                                                                    |           |
|                                                      | Customer Pickup                  |                                                   |                       |                                                                    |           |
|                                                      | Customer Collect/Third Party     |                                                   |                       |                                                                    |           |
|                                                      |                                  | Order Contact                                     |                       |                                                                    |           |
|                                                      |                                  |                                                   |                       |                                                                    |           |
| •                                                    |                                  | [                                                 | _                     |                                                                    |           |
|                                                      |                                  | Is this order shipping to a residential address ? |                       | Foggle On – will incur<br>an additional fee at<br>_ine Item level. |           |

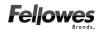

#### Order Contacts

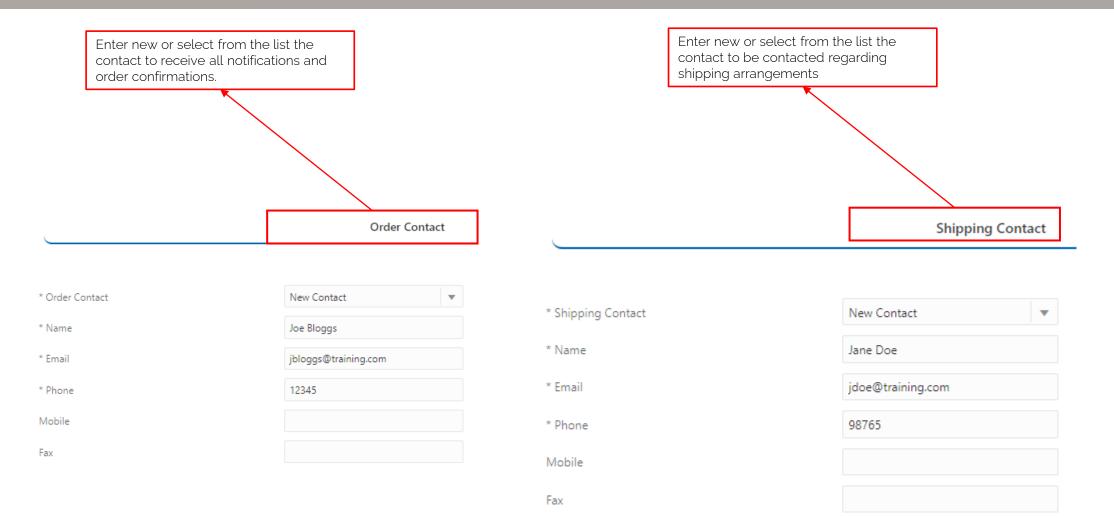

#### **Quote Information**

| Move to this tab                                   |                                                               |                                                             |                                                                                   |
|----------------------------------------------------|---------------------------------------------------------------|-------------------------------------------------------------|-----------------------------------------------------------------------------------|
| Transaction                                        |                                                               |                                                             |                                                                                   |
| Address Information Shipping and Contact           | Information Quote Information Comme                           | ents & Attachments Cusi                                     |                                                                                   |
| Quote Number                                       | DEV7-CPQ-3921 Quote number is auto-g<br>Fellowes Order number | generated and becomes the<br>r                              |                                                                                   |
| Version                                            | 1                                                             |                                                             |                                                                                   |
| Quote Name                                         |                                                               |                                                             | This is the preferred date your shipment will leave                               |
| * PO Number                                        |                                                               | Enter your own reference / purchase orde                    | NOTE: The earliest Request Ship Date must be                                      |
| * Requested Ship Date                              | iii 🔶                                                         |                                                             | greater than the longest production lead-time of any product on your Quote/Order! |
| Agency Code                                        | •                                                             |                                                             | See our Partner Portal for Product Production Lead<br>Times!                      |
| Split Spiff                                        | $\bigcirc$                                                    |                                                             |                                                                                   |
| * SPIFF Dealership Name, None or Salesperson "Full |                                                               | Apply a single or split SPIFF to the order if appli<br>NONE | able or choose                                                                    |
| Legal Name"<br>Order #                             |                                                               | * 1st Salesperson "Full Legal Name"                         | T                                                                                 |
| Currency                                           | USD                                                           | 2nd Salesperson "Full Legal Name"                           | T                                                                                 |
|                                                    |                                                               | 3rd Salesperson "Full Legal Name"                           | T                                                                                 |
|                                                    |                                                               |                                                             |                                                                                   |

#### Types: Program/Order/Contract/SPA

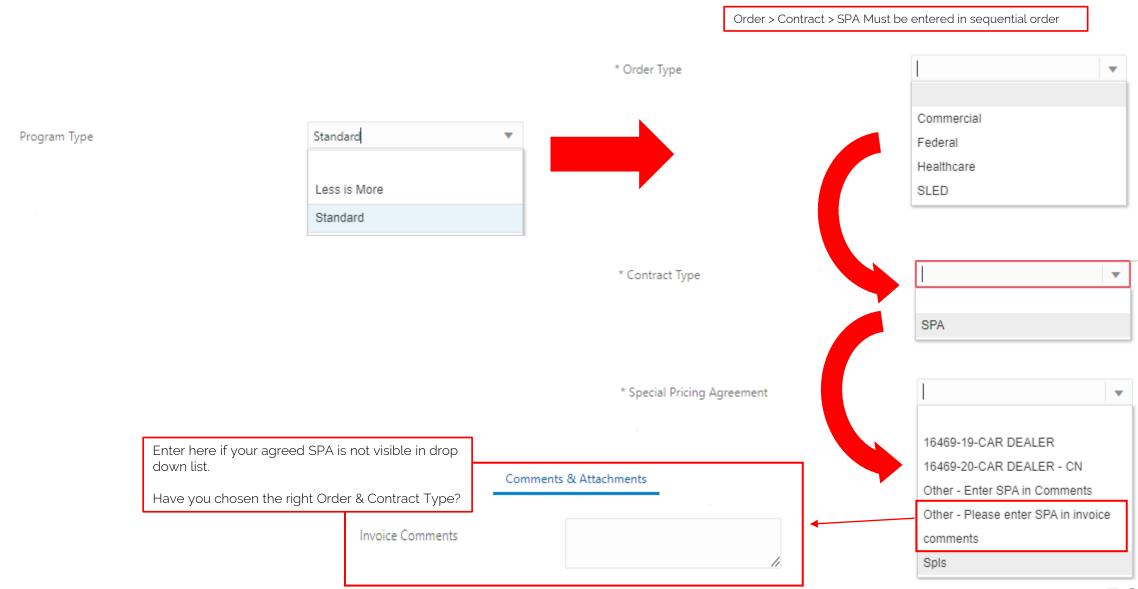

Feljowes

#### Import TXT (renamed from SIF) Steps 1-3

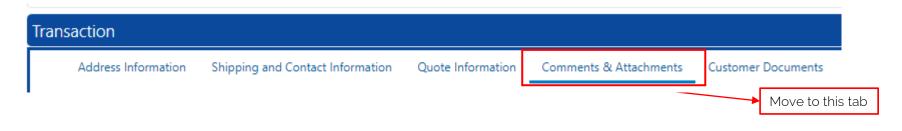

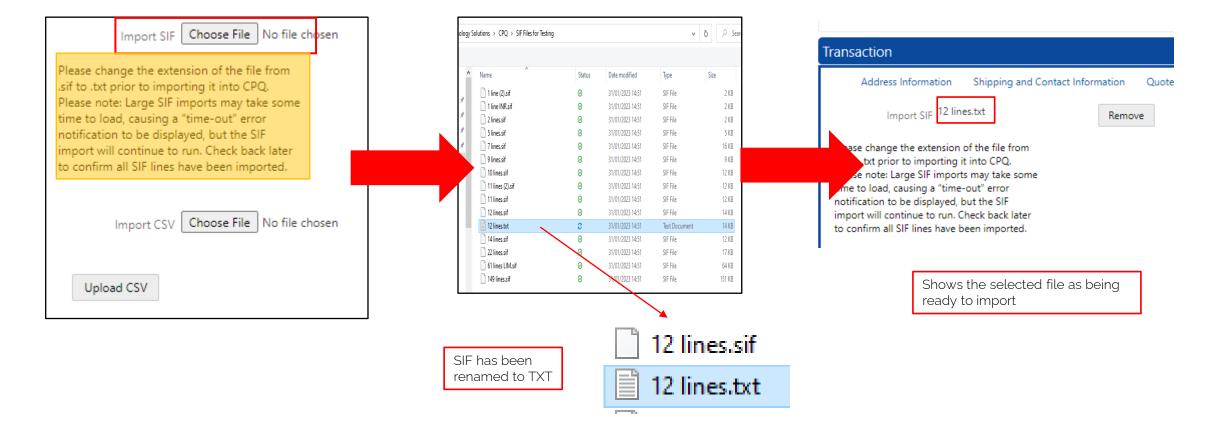

**Fellowes** 

#### Import TXT (renamed from SIF) Steps 4-6

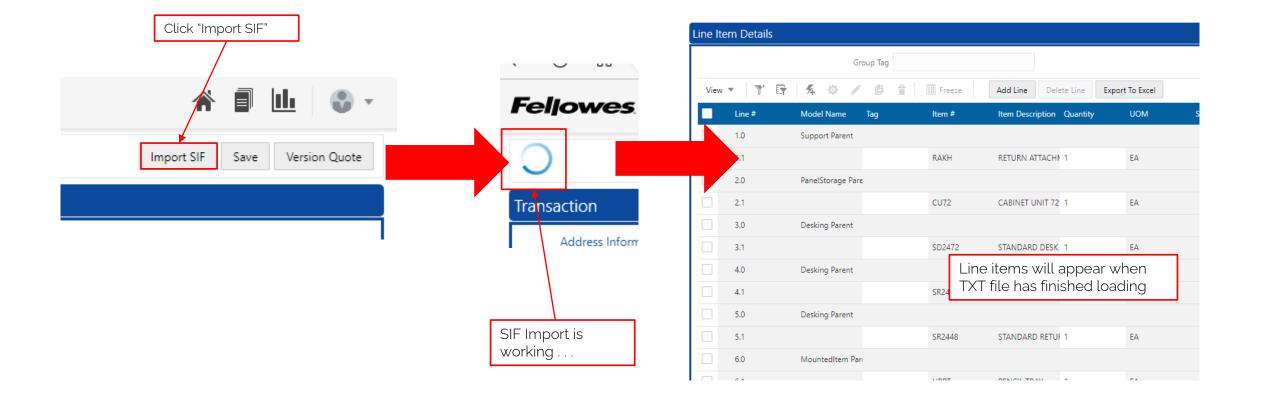

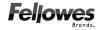

#### Add Lines

|                                                                    | Click "Add Line"                                                                                        |
|--------------------------------------------------------------------|----------------------------------------------------------------------------------------------------|
| Line Item Details                                                  | NOTE: Will only be enabled when all<br>Header level mandatory fields have<br>been entered               |
| Group Tag                                                          |                                                                                                    |
| View 🔻 🊏 👫 🏟 🖍 🖆 👕 🕅 Freeze 🛛 Add Line Delete Line Export To Excel |                                                                                                    |
| Line # Model Name Tag Item # Item Description Ouantity U           |                                                                                                    |
| Is This S<br>Product                                               | search SICEGHSRT<br>Search for Item by Product (Catalog Number)<br>10SETUPFEE<br>AKM2<br>ALBUFFCOMPOUND |
| Product Search SICEGHSRT CHOICES ENHANCED GLIDE HSG INSERT         | AM21INCARBONFILTR<br>AM2DWRECMT<br>AM2HEPAFILTER                                                        |

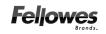

#### Add Line Item Configuration

| Default Tab Pricing Details                                |                              |                                     |                              |
|------------------------------------------------------------|------------------------------|-------------------------------------|------------------------------|
| ⊿ Item                                                     |                              |                                     |                              |
|                                                            |                              |                                     |                              |
| Item                                                       | CECWS304296R                 | ✓ Select Additional Options         |                              |
| Program Type                                               | Standard                     | 7                                   |                              |
| Basic Item Information                                     |                              | Grommet Option                      | · ·                          |
| a basic item mormation                                     |                              |                                     | Please Select Grommet Option |
| Type of Item                                               | Extended Corner Work Surface | ✓ Select Laminate Color             |                              |
| Choose Side                                                | (RH) Right Hand              |                                     |                              |
| (RH) Right Hand Width                                      | 96                           | Show Surface Library                |                              |
| Other Width                                                | 42                           | Lookup Laminate Color by Color Code | •                            |
| Depth                                                      | 30                           | Laminate Type                       | Standard                     |
|                                                            |                              | Grade                               | Standard                     |
| Select configuration options for the catalog item selected |                              | Grade                               | Please Select Grade          |
|                                                            |                              | Manufacturer                        | <b>•</b>                     |
|                                                            |                              |                                     | Please Pattern/Manufacturer  |
|                                                            |                              | Laminate Color                      | · ·                          |
| Add to Trar                                                | saction                      |                                     | Please Select Laminate Color |
|                                                            |                              | Edge Color                          | •                            |
|                                                            |                              |                                     | Please Select Edge Color     |
|                                                            |                              |                                     | Feljo                        |

#### Quick Add

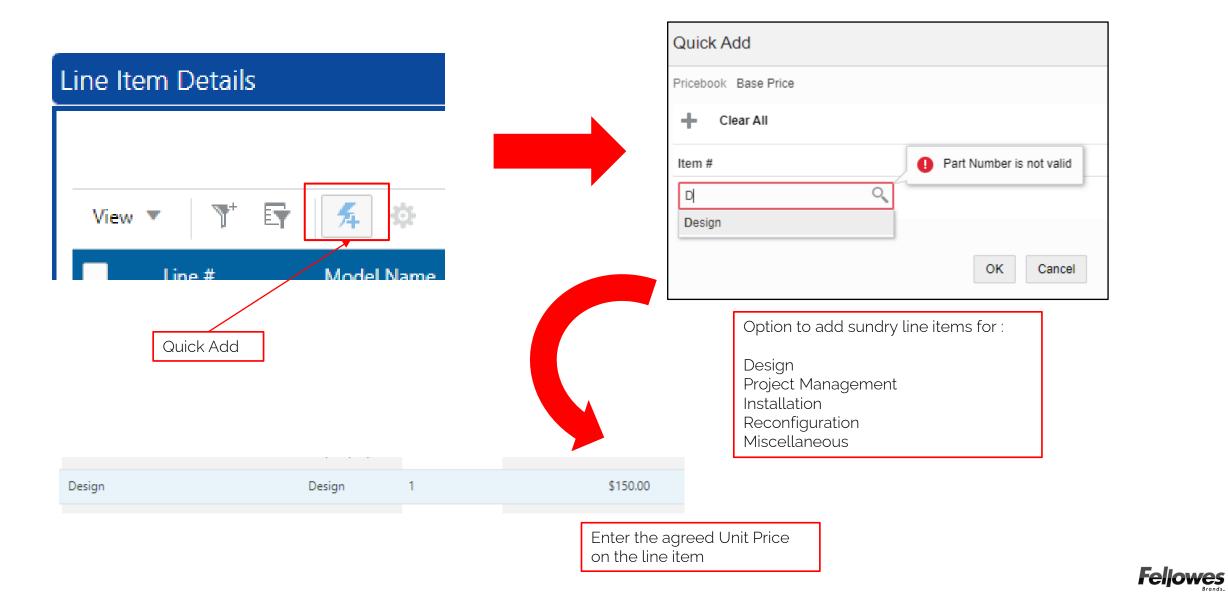

#### Line Item Reconfiguration

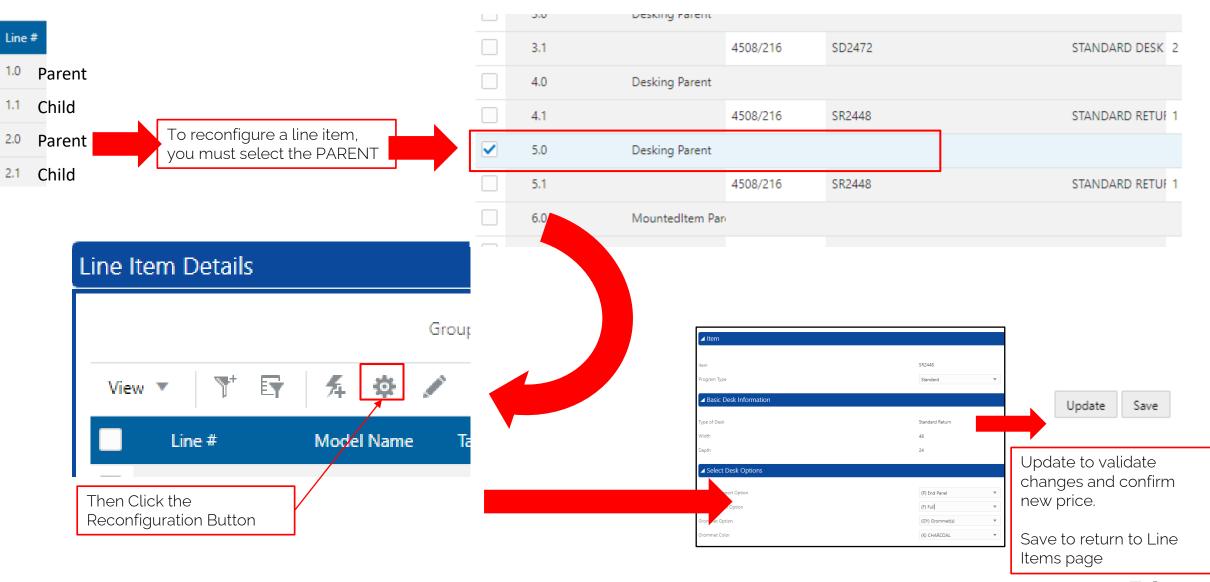

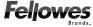

## Tagging

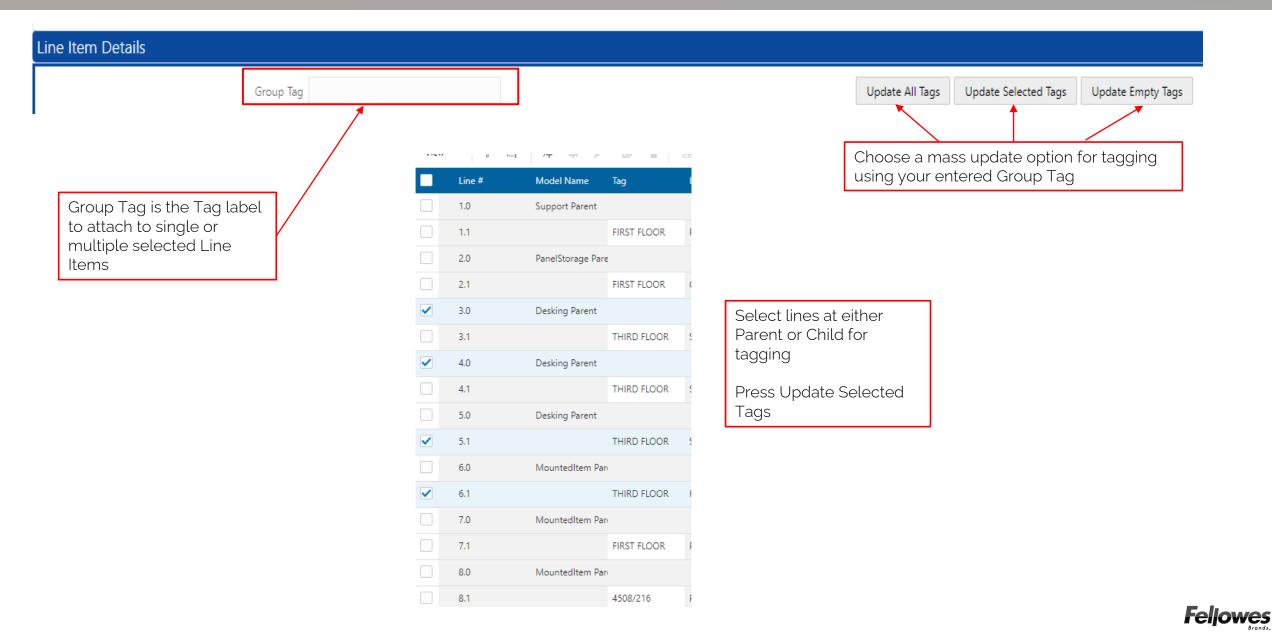

### Applying the SPA to All Line Items

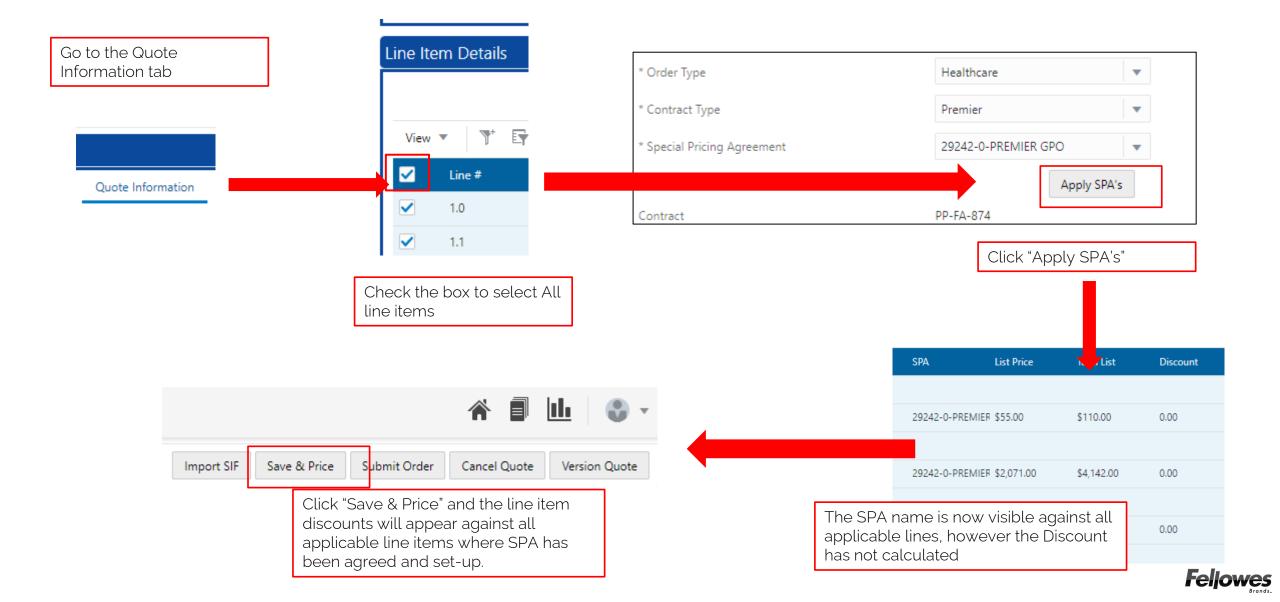

#### Copy Line Items

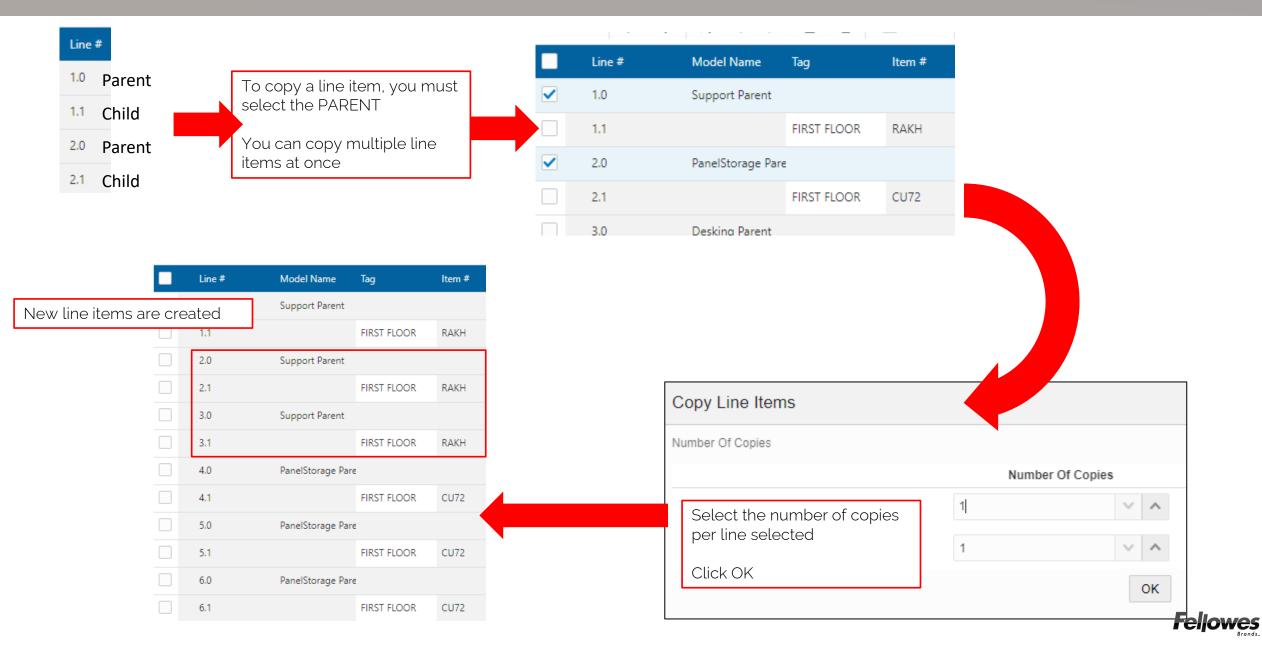

#### Freeze Line Item Columns

| Line | Item Details |                   |          |                      |                                              |
|------|--------------|-------------------|----------|----------------------|----------------------------------------------|
|      |              | Group Tag         | TH       | IIRD FLOOR           |                                              |
| Vie  | ew 🔻 🍸 🕎     | <b>寿 ☆ / 直 音</b>  | I Freeze | Add Line Delete L    | ine Export To Exce                           |
|      | Line #       | Model Name Tag    | Item #   | Description Override | Item Description                             |
|      | 1.0          | Support Parent    |          |                      |                                              |
|      | 1.1          | FIRST FLOOR       | RAKH     |                      | a Line Item Column<br>g to highlight in pale |
|      | 2.0          | Support Parent    |          | blue                 | g to highlight in pale                       |
|      | 2.1          | FIRST FLOOR       | RAKH     | Click the            | e "Freeze" button to                         |
|      | 3.0          | Support Parent    |          |                      | e column in position<br>w left to right      |
|      | 3.1          | FIRST FLOOR       | RAKH     | scrolling            | g to the immediate<br>the frozen column      |
|      | 4.0          | PanelStorage Pare |          | light of             |                                              |
|      | 4.1          | FIRST FLOOR       | CU72     |                      | CABINET UNIT 72                              |
|      | 5.0          | PanelStorage Pare |          |                      |                                              |
|      | 5.1          | FIRST FLOOR       | CU72     |                      | CABINET UNIT 72                              |

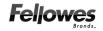

#### Quote/Order Summary

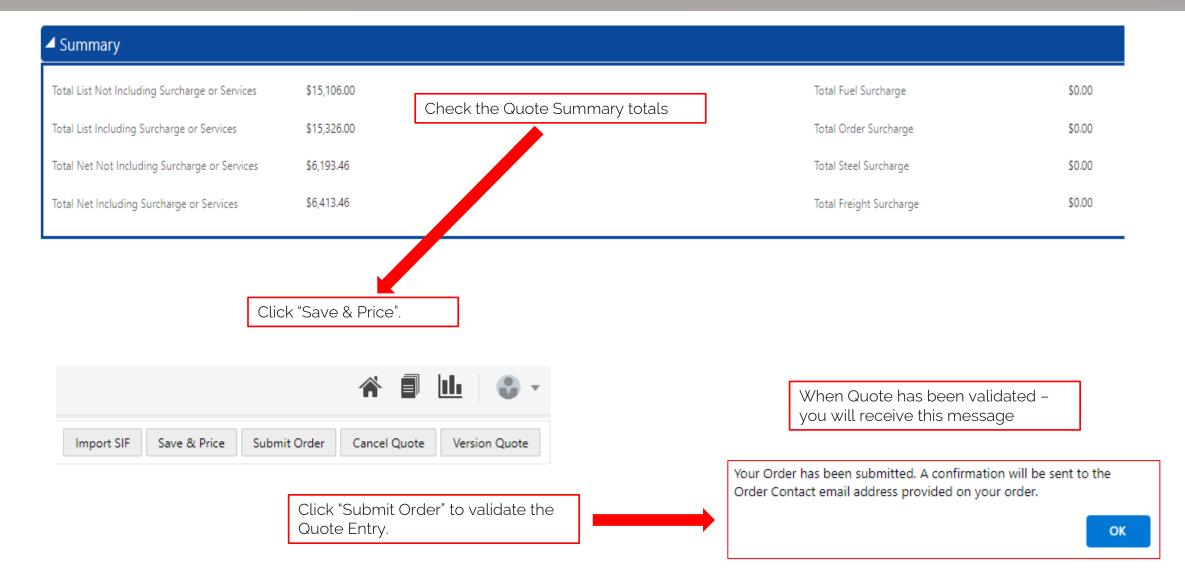

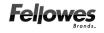